## **SolidWorks 2011-2012 -Coursework**

## *Exercise 3.*

In this exercise you should use the Part Design application to create a 3D solid model of the torque arm component, and then use the Generative Drafting application to create an engineering drawing from the solid model.

The component used in the exercise is a simplified version of the torque arm from an aircraft landing gear. A picture of the component is provided in figure 4.1 below, and details of the component are provided in figure 4.2 overleaf.

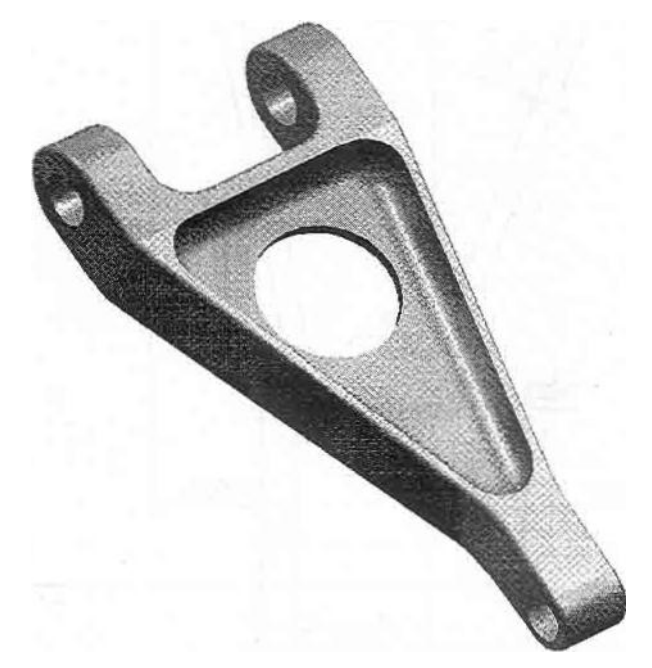

Figure 4.1 3D view of Torque arm component

Hint:

You may find it useful to use the Boolean "Common" operation to construct this part. You will need either two original part or create a new Part Body in your part in order to use a Boolean Common (intersect).

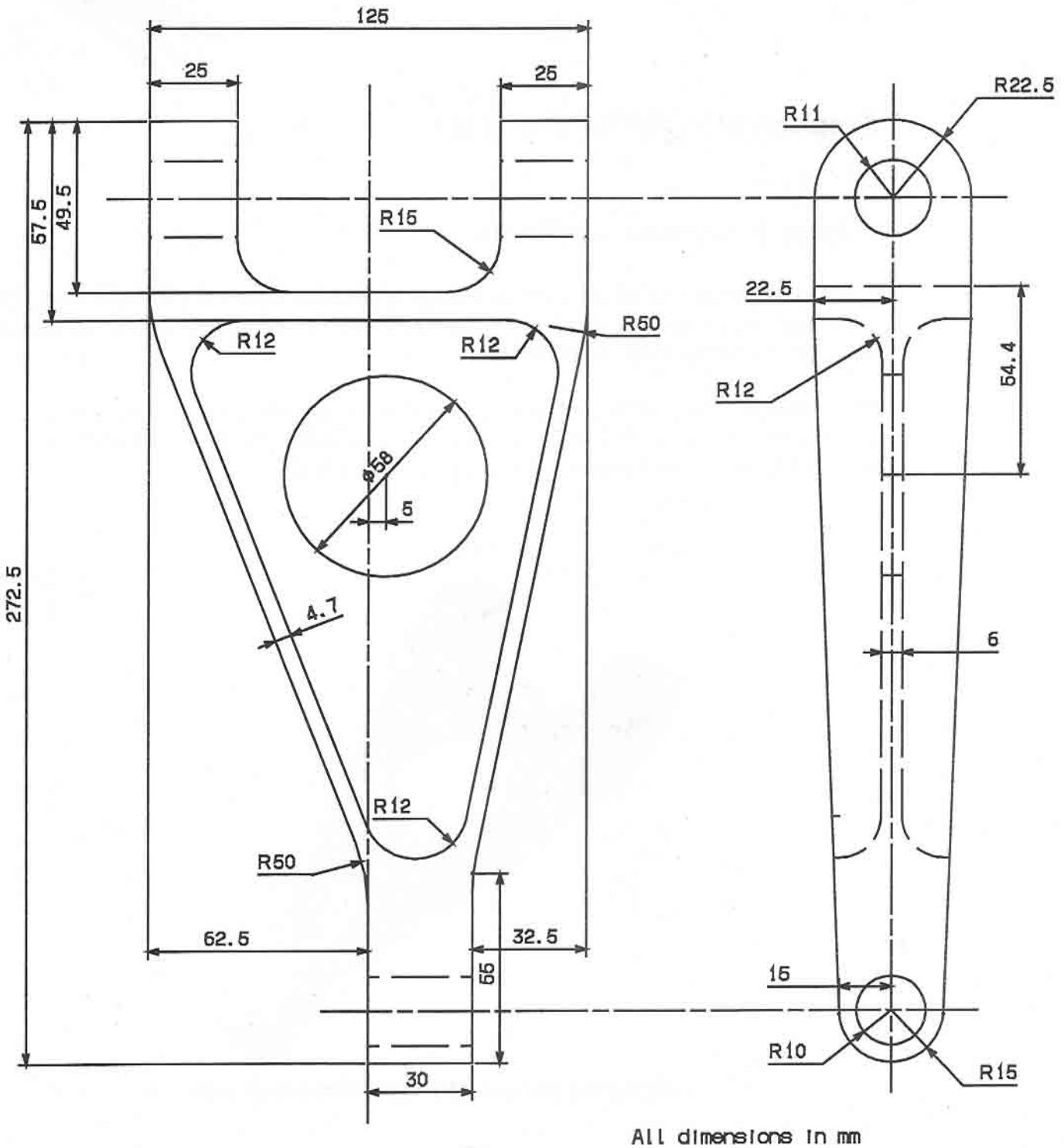

Estimate any dimensions not shown

Figure 4.2 Details of Torque arm component